myBlueprint

MPSJ ONLINE COURSE SELECTION

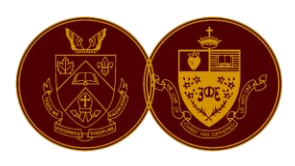

## GUIDE FOR STUDENTS 2021-2022

**MPSJ will be using MyBlueprint Education Planner to complete on-line course selection. All Students must complete their course selection through this website & submit an email approval from a parent/guardian + pay the annual activity fee. PLEASE SEE DEADLINE DATES & Instructions on the back of handout to ensure their spot at MPSJ for the 2021-22 school year**.

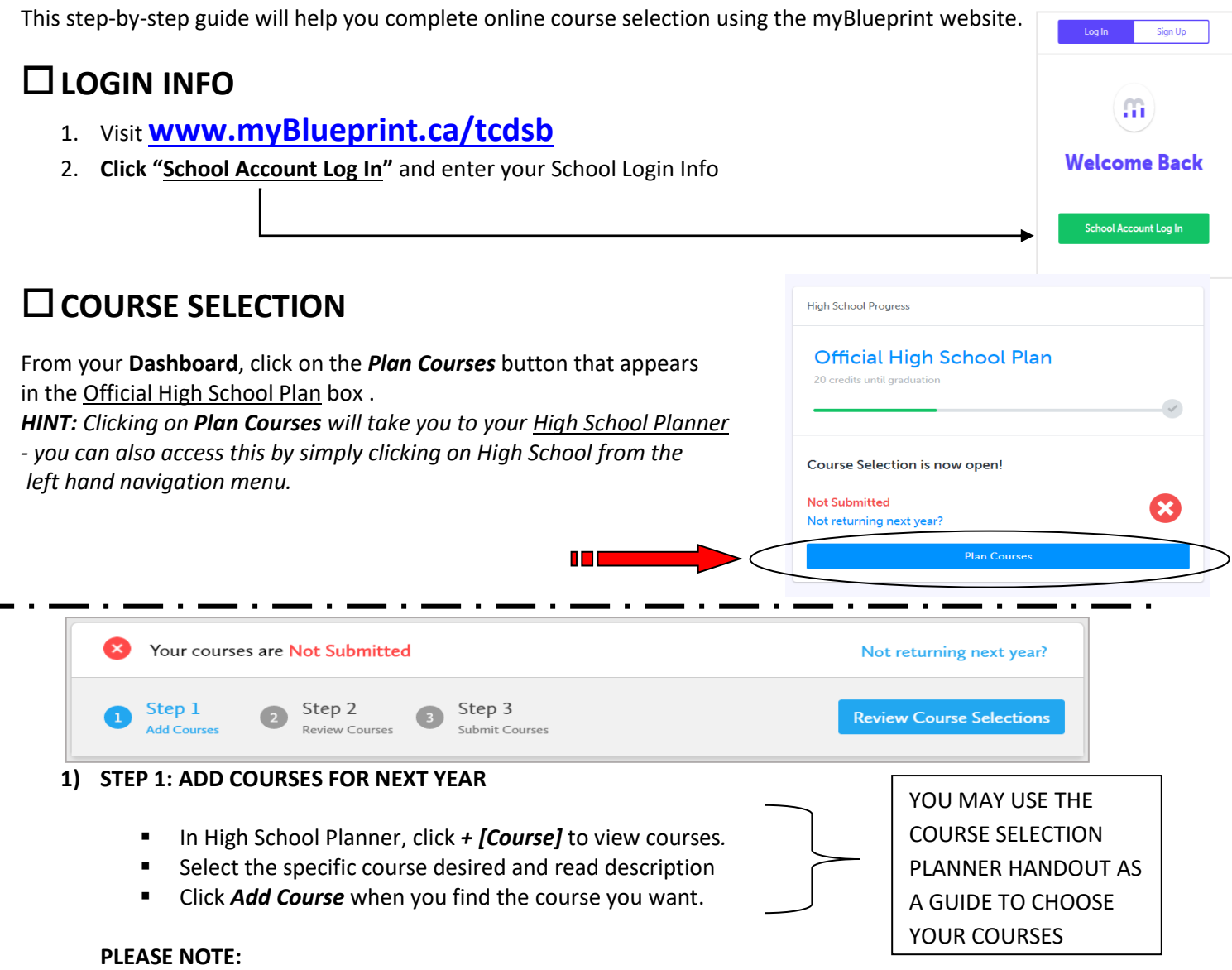

If a RED Warning appears when you have selected a course, this means that you are missing the prerequisite. A prerequisite is a mandatory course that must be completed to prepare you for the course you have selected. If you do not have the prerequisite, you will need to indicate how you plan to acquire this in "Step 2: Review Details". There is a *Add Comments* box in which to indicate whether you plan to

take this course at summer school or night school, etc..

## *The Graduation Indicator will help you keep track of your progress. Click View Progress for a list of specific graduation requirements.* **Remember:**

- Are you selecting courses that you will need to graduate?
- Build a full 30-credit high school plan to see which post-secondary options are available to you.
- **Please look at the SHSM Planner on the Right to learn more about the SHSM program that begins in Gr 11.** 
	- *Any Gr 10 Students interested in SHSM (Sports or Health/Wellness), please click on the "Learn More" icon and follow the steps to "Indicate Interest". Please note: You must select 2 credit CO-OP in Gr. 11. For IB students, this requirement can be done in Summer CO-OP anytime after Gr10.*

**2) STEP 2: REVIEW COURSES** – When you are ready to submit your course selections, click the *Review Course Selections* button and give your course selection one final look over.

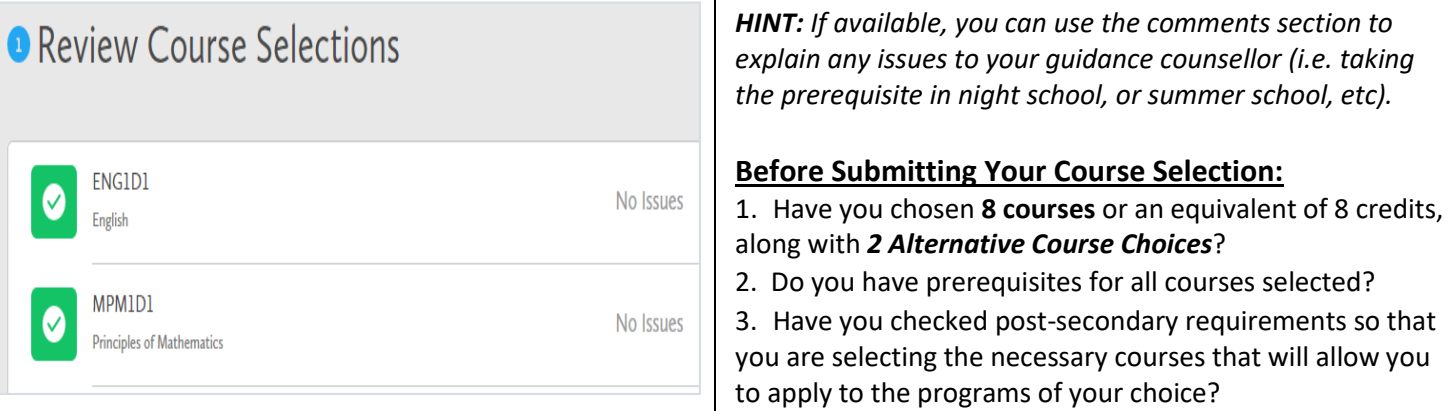

**3) STEP 3: SUBMIT COURSES** – Once you've carefully reviewed the **Details** page to ensure that you are meeting the requirements for the courses you have selected and that the courses that appear are correct, click on *Submit Course Selections*.

**You may only SUBMIT courses ONCE**.

**Submit Course Selections** 

*YOU MAY USE THE COMMENTS SECTION FOR THE FOLLOWING*:

- Whether you plan to take a course at Summer School, Night School, elearning, etc… especially if you are missing a prerequisite;
- A preference for Co-op Education in a particular semester;
- **Possible career goals or programs that interest you;**
- Any other issue you would like to bring to your counsellor's attention
- **4) STEP 4: EMAIL PARENT APPROVAL** After submitting your course selections,
	- Click the blue **Send Approval Email** to email your parent/guardian to approve your course selections

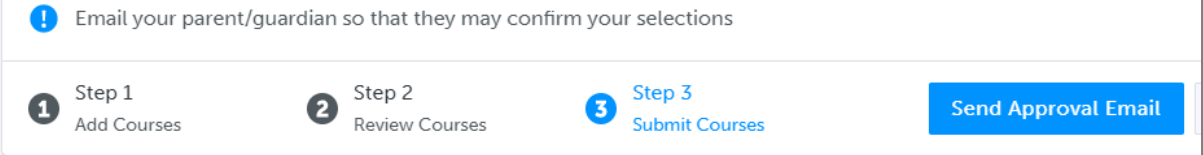

**YOU'RE ALMOST DONE! Be sure to have your parent/guardian APPROVE your course selection through the email address that was entered in Step 4. Finally, please visi[t https://tcdsb.schoolcashonline.com](https://tcdsb.schoolcashonline.com/) to Pay the required** *Activity Fee*

**Deadline ----- <All grades must have this complete by March 5th, 2021>**

**For the course selection to be considered complete the student would have had to completed the Add & Submit courses and requested parental/guardian email approval + Paid the Activity Fee ONLINE**

Ч. **Reminder: Activity Fee payment will only be accepted on-line! Visit [https://tcdsb.schoolcashonline.com](https://tcdsb.schoolcashonline.com/) to register your student and complete your 2021/2022 Activity Fee payment.** 

2021-2022 [www.myBlueprint.ca/tcdsb](http://www.myblueprint.ca/tcdsb) MPSJ